## **PROCEDURE OVERVIEW**

- Use the Kronos genie *Reconcile Timecard Daily* to identify students with active jobs in the current pay period.
- Review the list for active or inactive job status.  $\bullet$
- If uncertain about job status, use the Kronos system to directly email the employee to confirm job status (for example: ask if the employee is actively working, or taking a temporarily leave but intending to return to the same job/supervisor, or not intending to return, etc.). CC: the supervisor.
- Use the PeopleSoft Student Employment System to terminate jobs you know are inactive.  $\bullet$
- If the student is returning for the fall semester, but will be working in a different position / supervisor use the student employment system to terminate the current job, and then hire the employee into the new position.
- Target August 17 to complete the cleanup process prior to the fall hiring period.
- Schedule this process on a regular basis to eliminate inactive jobs.  $\bullet$

## **HOW TO IDENTIFY ALL ACTIVE STUDENT EMPLOYEES ON YOUR PAYROLL**

- 1. Open **Kronos [Full \(Java\).](https://www.kronos.cornell.edu/)**
- 2. On the genie *Reconcile Timecard Daily* change the *Show* field to *All Active Students*.
- 3. Use *Current Pay Period* as the Time Period.

**Suggestion:** Use the *Action / Export to Excel* function to create and save a spreadsheet of these employees for tracking purposes.

## **HOW TO CONFIRM JOBS THAT SHOULD REMAIN ACTIVE**

- 1. Contact the employees directly using the Kronos email function.
- 2. Highlight employees in groups of 10-15 (the email function maximum is 15 at a time).
- 3. Click *Actions,* then select *Email.*
- 4. Inquire about the employee's expected job status for Fall 2012. Be sure to add a subject line to the email.
	- a. Request a reply (prior to August 17).
	- b. Cc: the supervisor on the email. Use the *Reconcile Timecard Daily* genie to identify the supervisors.

**Suggestion:** Create a template memo to cut/paste/send to each employee, or draft individual email messages specific to the recipient.

## **HOW TO TERMINATE AN INACTIVE JOB OR TEMPORARILY INACTIVATE THE JOB**

- 1. Identify which employees and jobs are to be inactivated.
- 2. Use the *PeopleSoft Student Employment System* to terminate a job, or put it on leave of absence (limited to Pay Reps with security access).
- 3. For the effective date of a termination or a leave of absence, use the day after the last active day of work.
- 4. If you do not know the employee's last day of work, use the first day of the next pay period for the termination or leave of absence.
- 5. Terminate the Kronos Home Job last when there are multiple jobs.

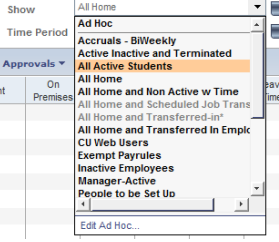

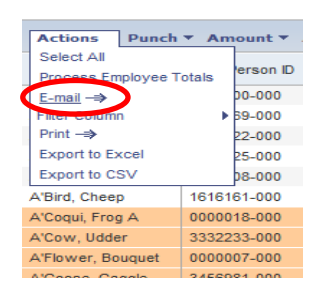